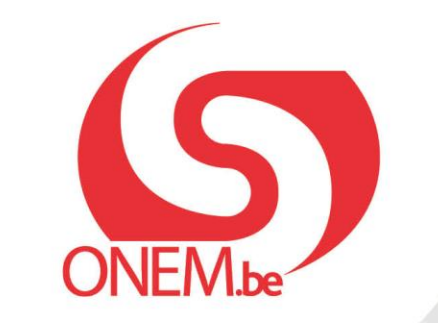

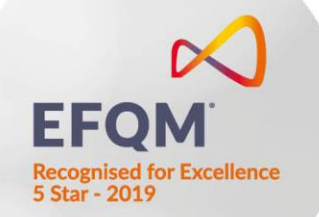

# **Manuel : Livre de Validation**

Introduction électronique des n° de carte de contrôle C3.2A

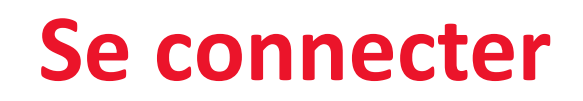

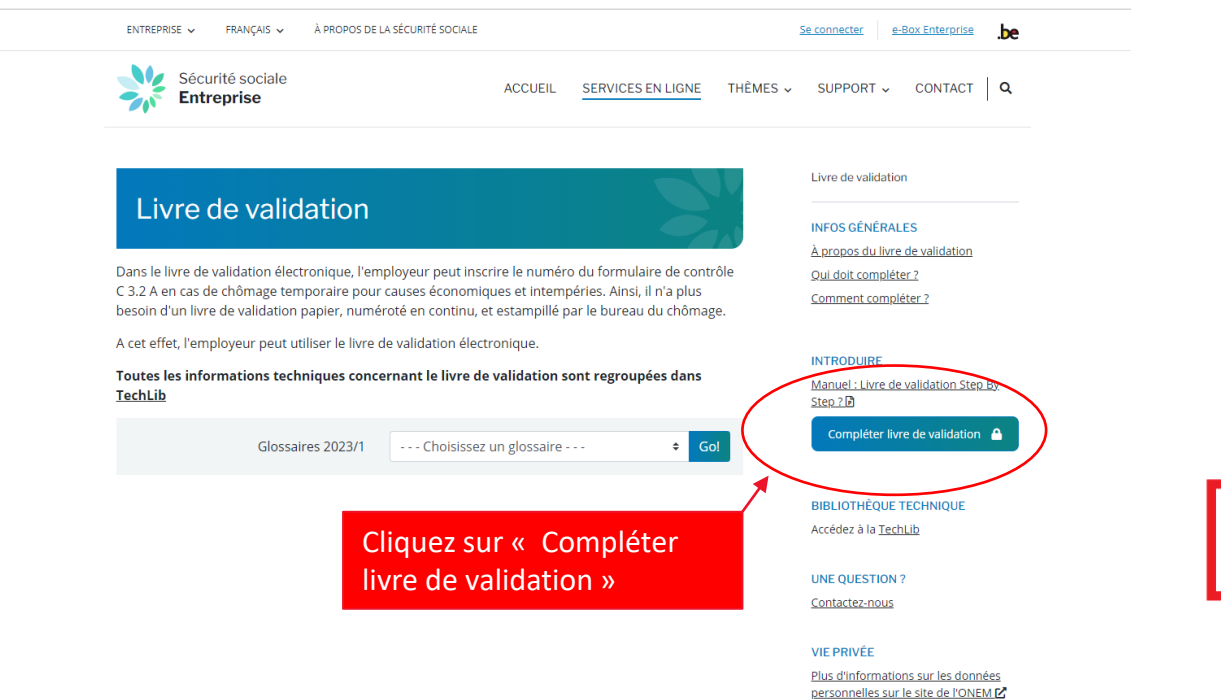

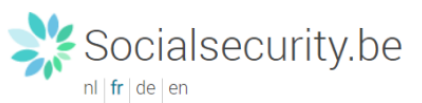

#### Se connecter et accéder aux services sécurisés

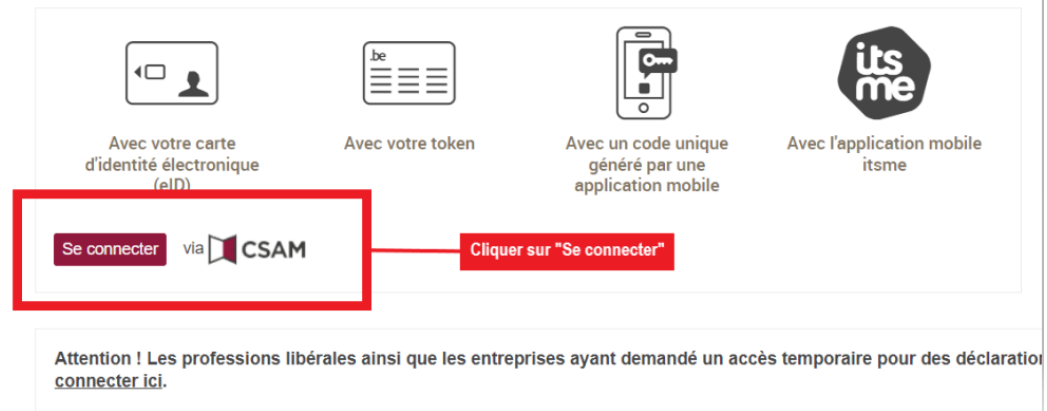

#### Se connecter

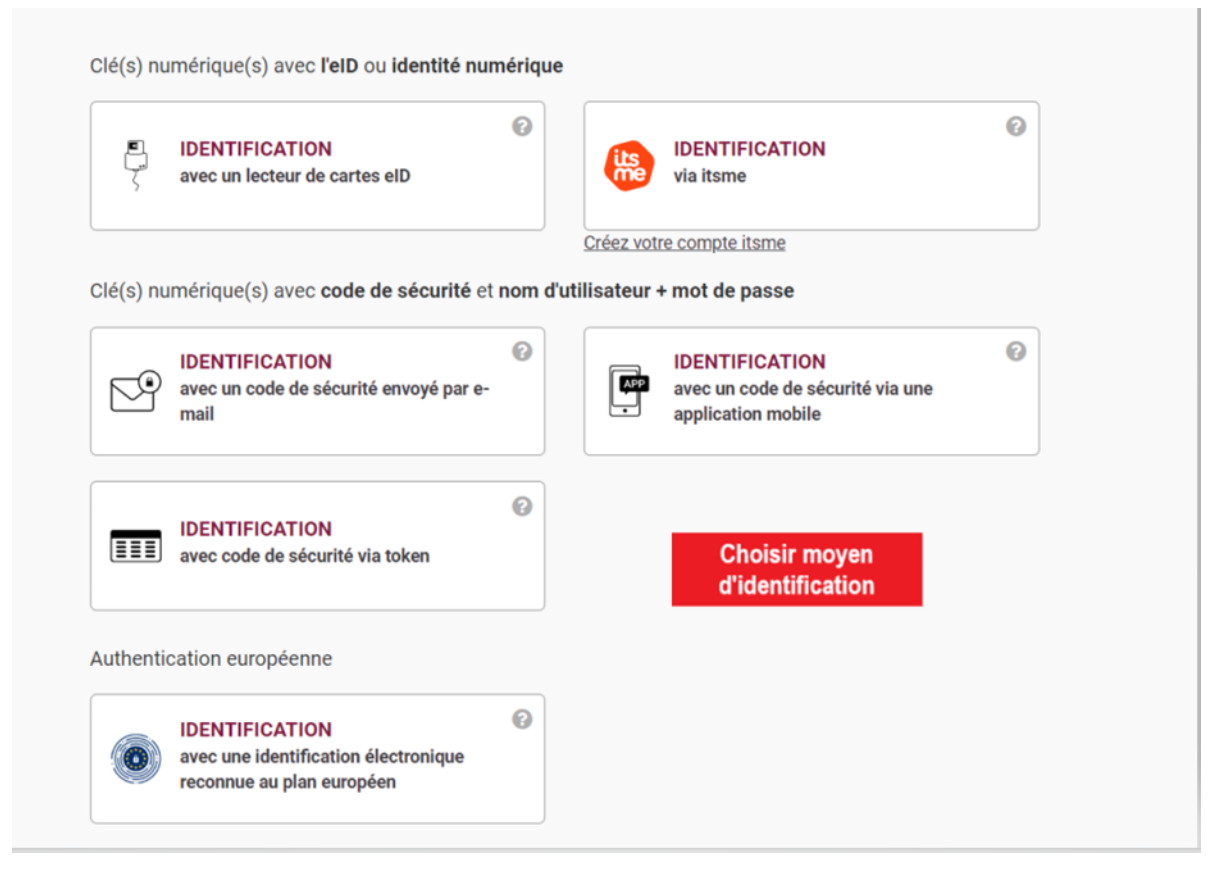

## **Identification employeur**

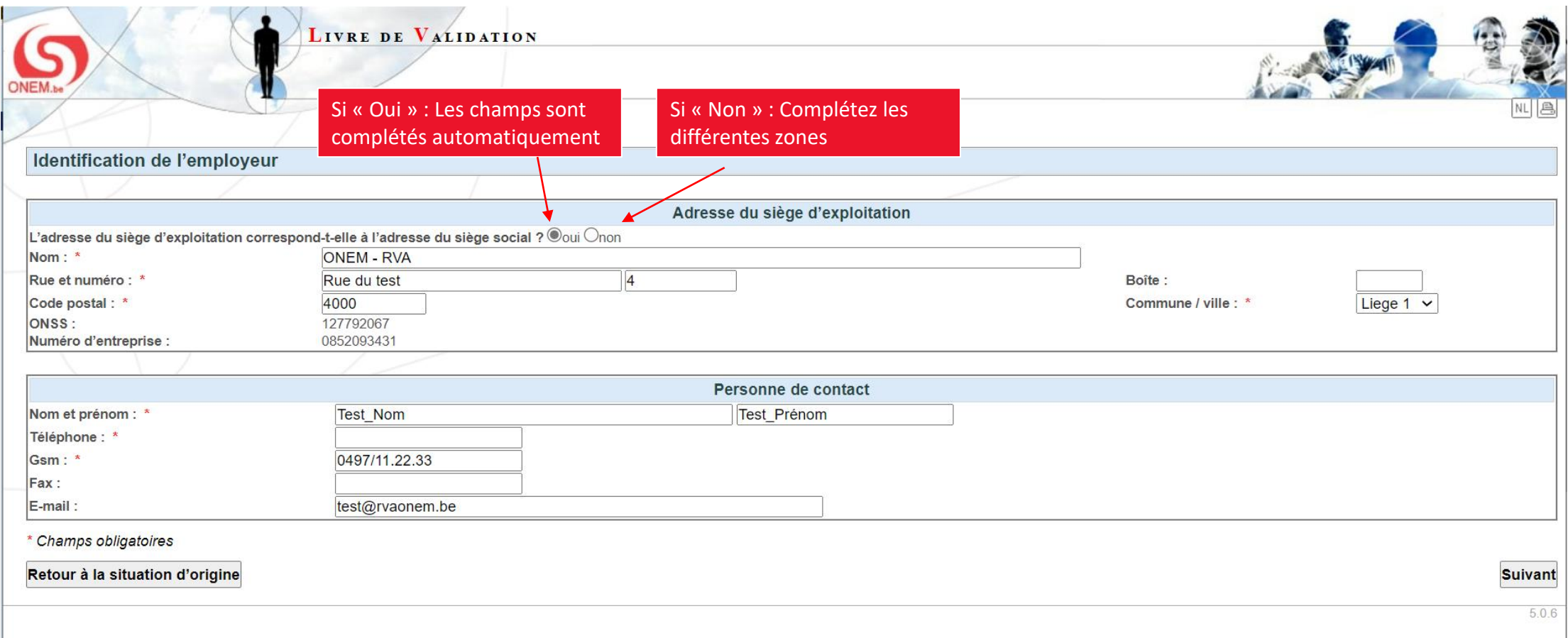

### **Aperçu du mois courant**

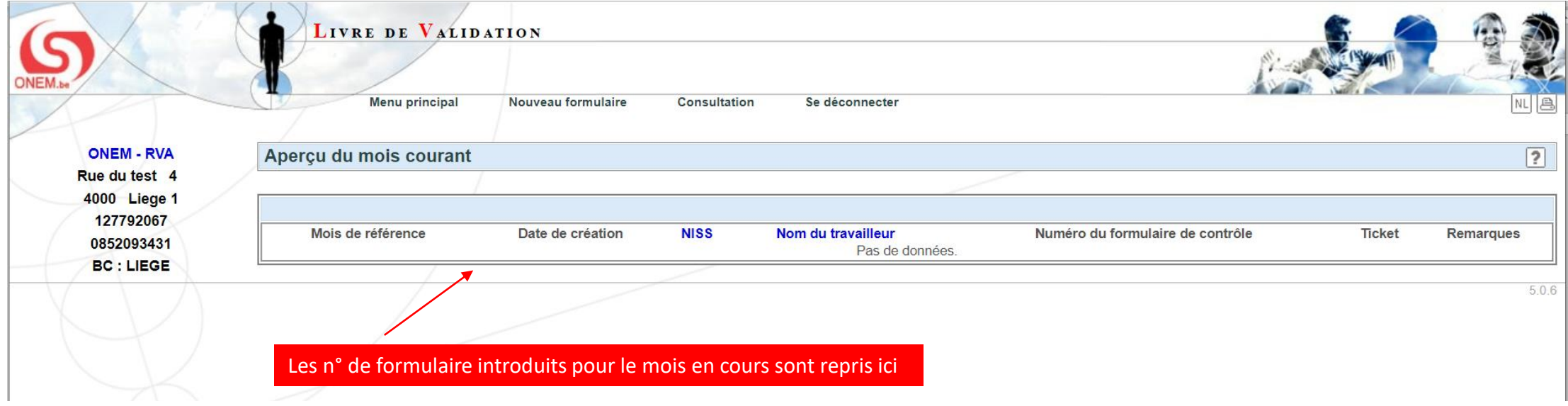

## **Nouveau formulaire**

#### **Nouveau formulaire:**

#### Encodage groupé OU inscription individuelle ?

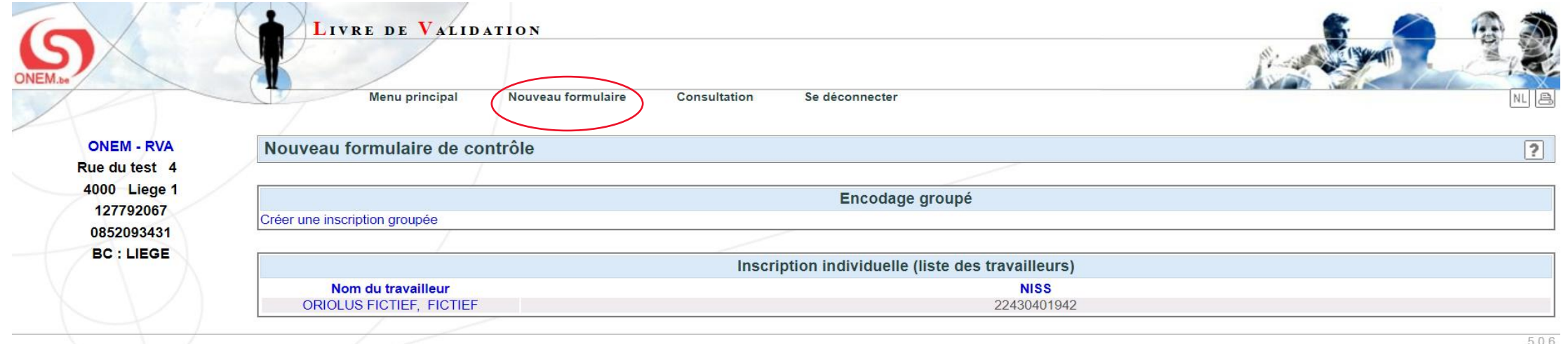

« ENVOYER »

**L'encodage groupé** L'encodage groupé permet d'introduire plusieurs numéros de formulaire à la suite pour plusieurs travailleurs

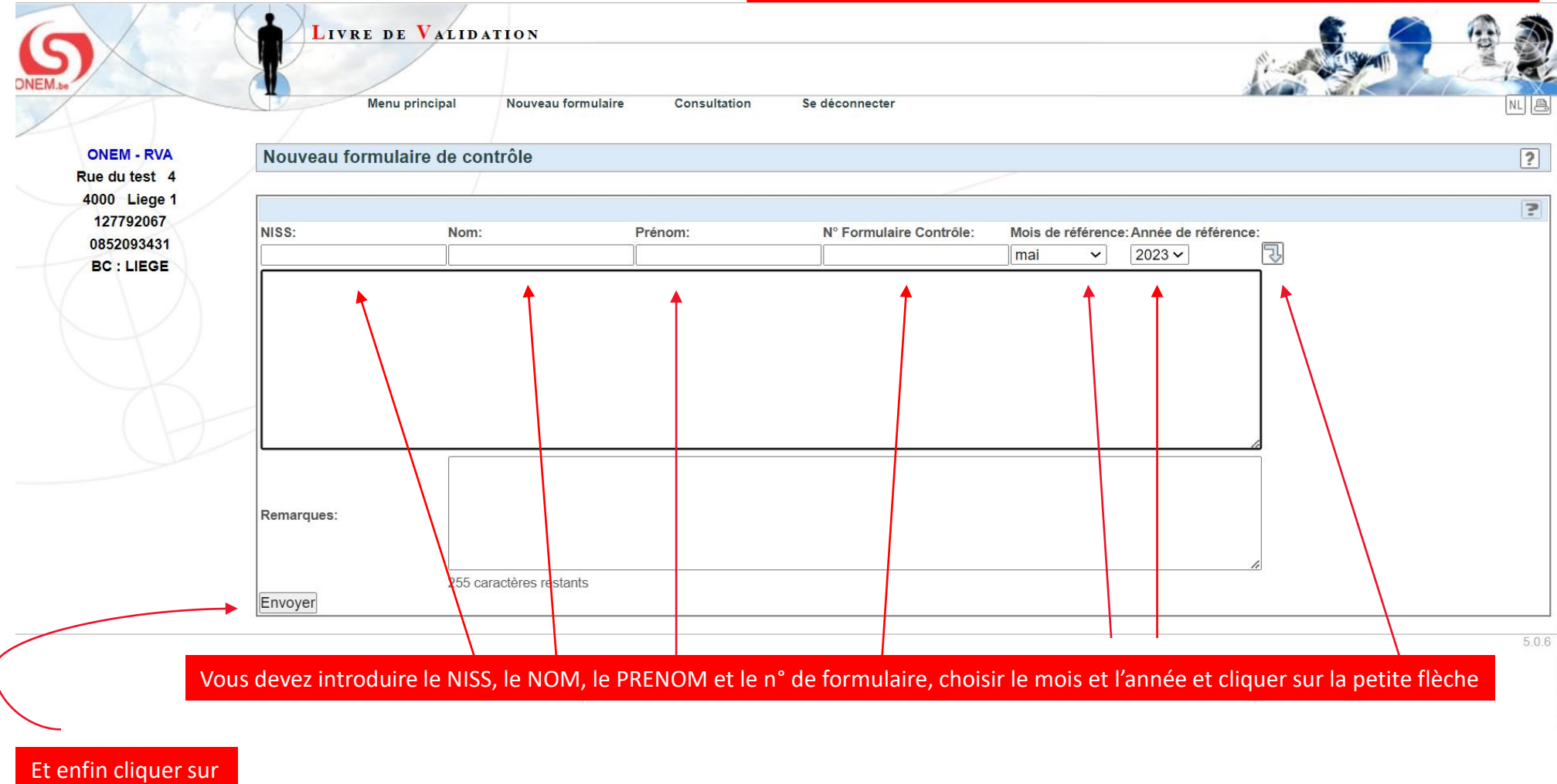

### **L'encodage individuel**

L'encodage individuel permet de sélectionner un travailleur soit à partir de la liste DIMONA présente dans l'application (la liste ne s'affiche que si vous avez moins de 100 travailleurs inscrits dans la DIMONA)

O Si vous avez plus de 100 travailleurs inscrits dans la DIMONA, la recherche se fera par NISS sous cette forme :

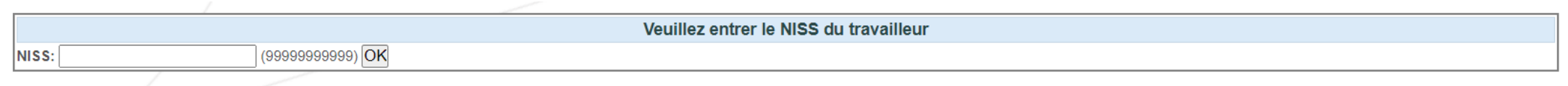

### **POP UP DE CONFIRMATION**

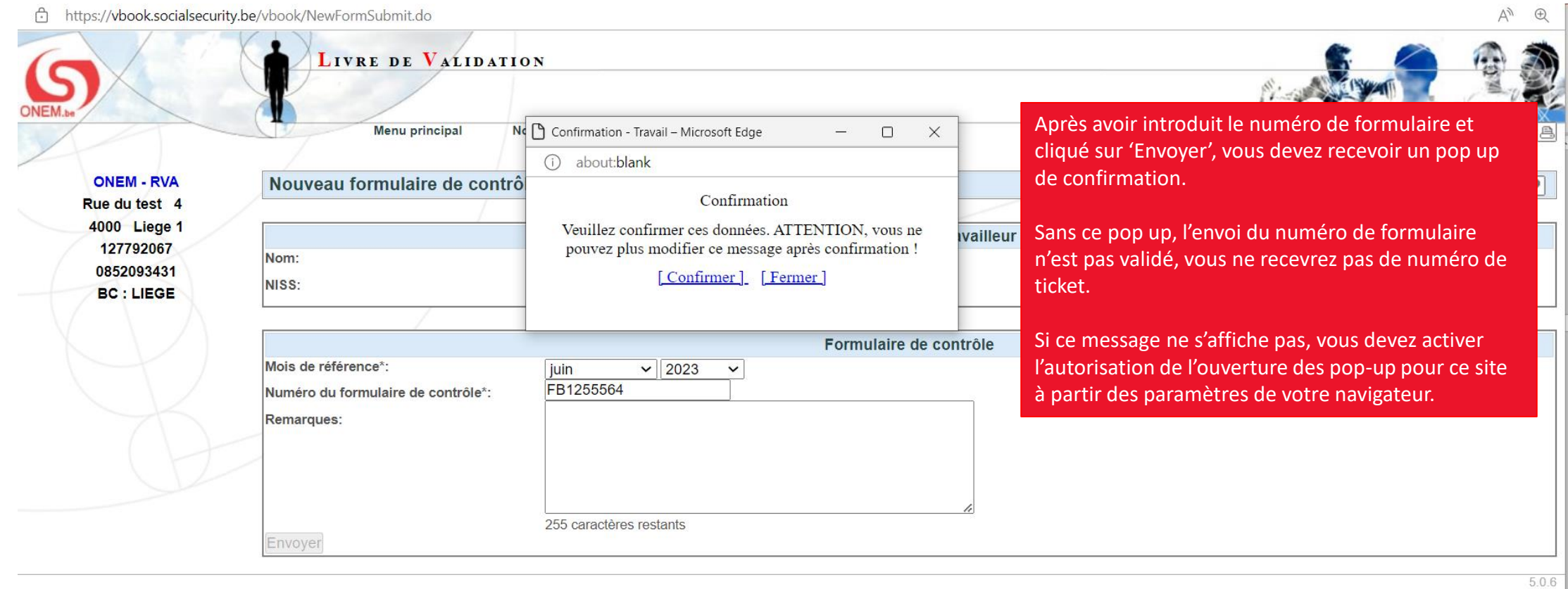

#### **Accusé de réception**

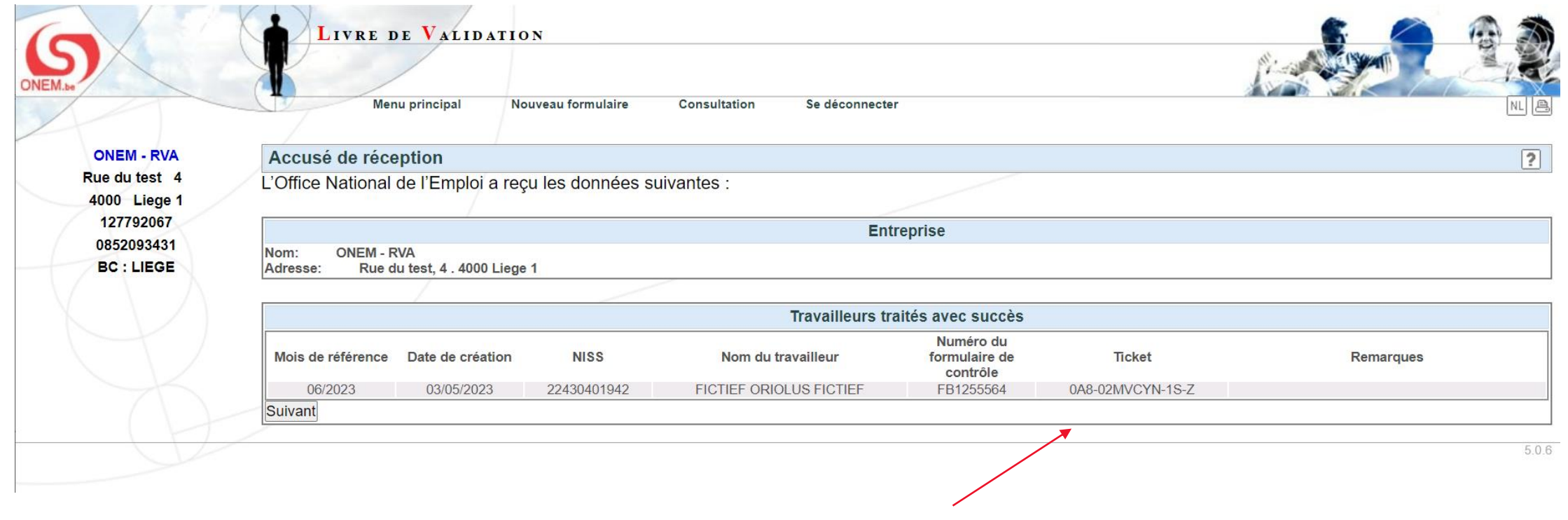

Après confirmation, vous recevez un accusé de réception avec un n° de ticket

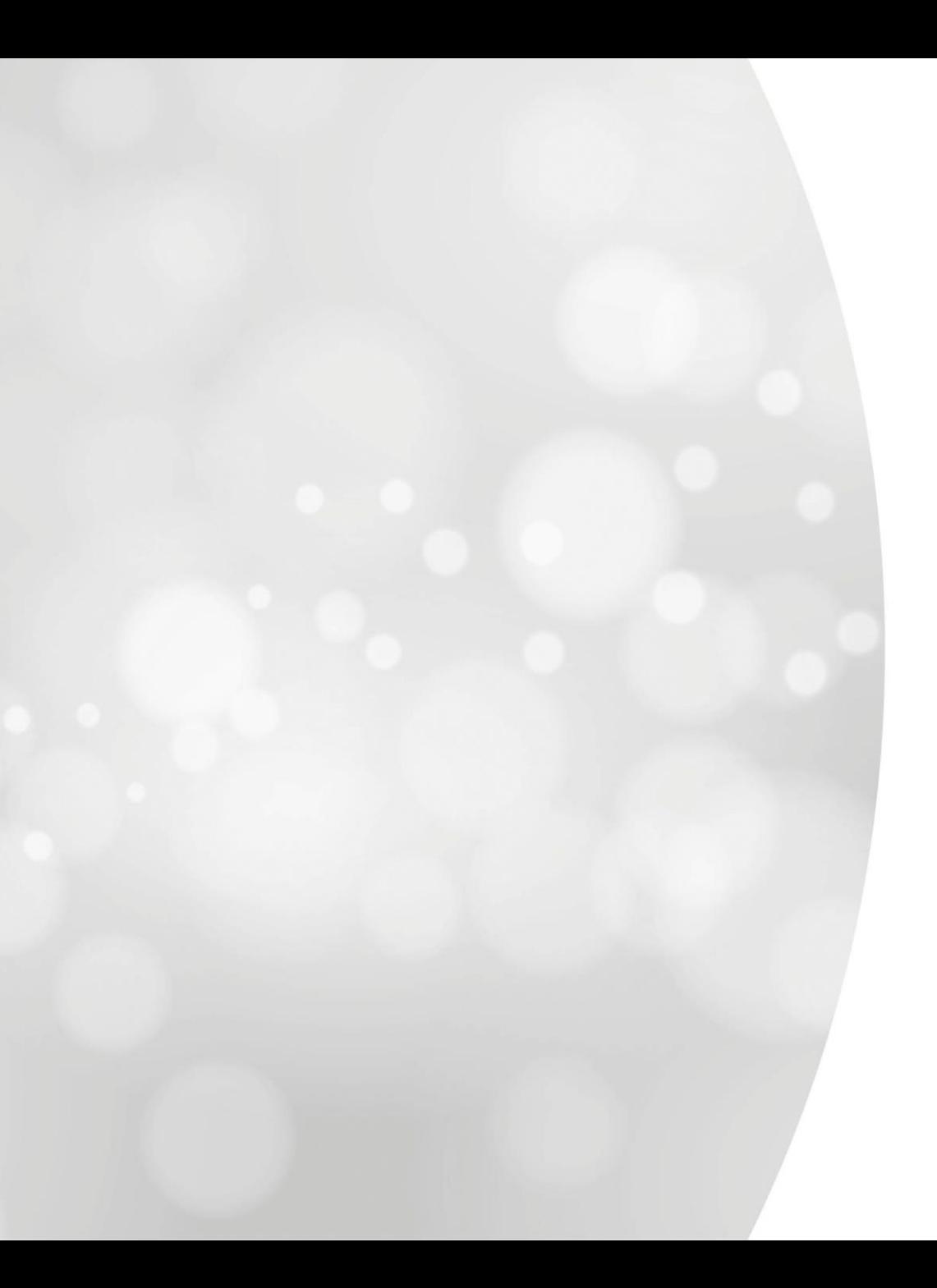

# **Consultation de n° de formulaires**

### **Consultation**

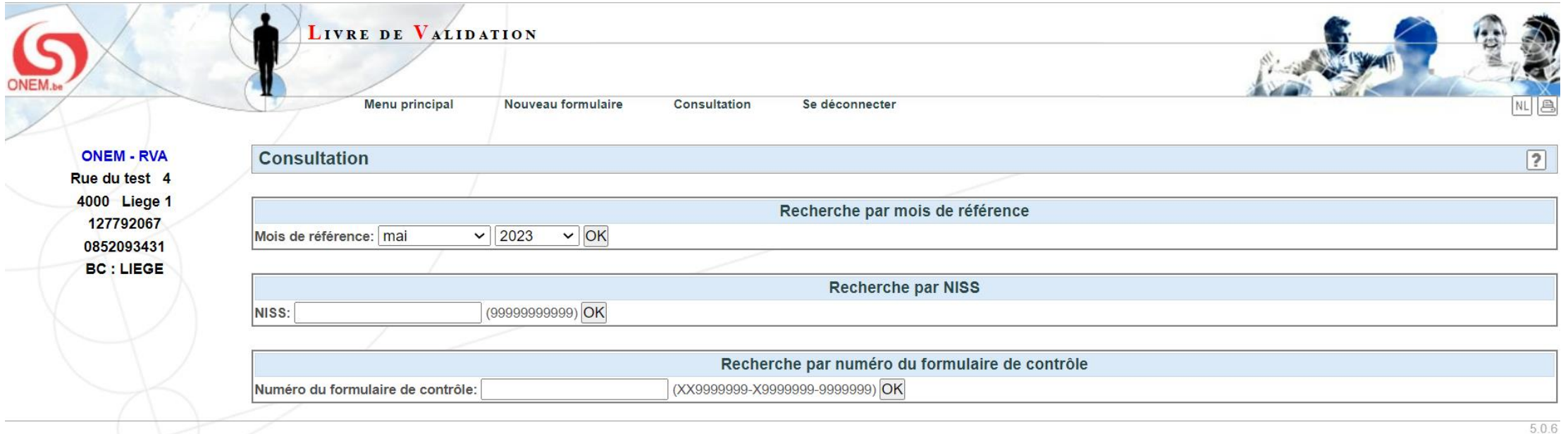

Il y a 3 possibilités de consultation prévues :

- Par mois de référence
- Par numéro NISS
- Par numéro du formulaire de contrôle